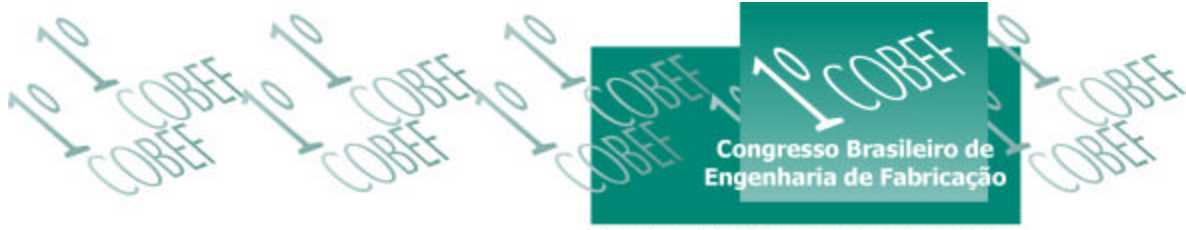

O2 a 04 de abril de 2001 « Curitiba - Paraná - Brasil

# **REPRESENTAÇÃO DE TOLERÂNCIAS DIMENSIONAIS E GEOMÉTRICAS NUM SISTEMA CAD BASEADO EM** *FEATURES* **ROTACIONAIS 2D**

#### **Nilson Luiz Maziero**

Universidade de Passo Fundo, Engenharia Mecânica nlm@upf.tche.br – Passo Fundo, RS, Brasil **Agno Bonatto<sup>1</sup> , Gustavo Perez<sup>2</sup>** Universidade de Passo Fundo, Engenharia Mecânica (1) Bolsista Pibic/UPF, (2) Bolsista CNPq

*Resumo. Este artigo aborda a representação de tolerâncias dimensionais e geométricas num sistema CAD sendo as informações associadas em features rotacionais 2D. A cada feature representada estão associadas as cotas, tolerâncias dimensionais e geométricas necessárias a sua definição, para obter um conjunto de informações gráficas e tecnológicas a serem aplicadas em sistemas CAPP.*

*Palavras-chave: Tolerâncias, Features, CAD, CAPP*

# **1. INTRODUÇÃO**

A execução de desenhos mecânicos em sistemas CAD, automatizou o ato de desenhar. Porém, o processo de interpretar as informações para a execução dos processos de fabricação e montagem continuam a ser de responsabilidade do usuário.

Com o objetivo de automatizar tarefas como o planejamento de processos, planejamento da inspeção, etc.; é necessário que os desenhos de projeto possam ser interpretados por sistemas computacionais capazes de extrair o plano de processo automaticamente.

A busca de soluções automatizadas tem levado ao desenvolvimento de vários sistemas, como de planejamento de processos de fabricação, Expert CAPP Pande (1995), e sistemas de planejamento de inspeção dimensional e geométrica, CAIP Elmaraghy (1994), etc.

Para efetuar o plano de processo de fabricação e inspeção automaticamente (sistemas generativos), é necessário que as informações estejam agregadas ao modelo geométrico (tolerância é uma das informações).

A representação de tolerâncias é de extrema importância em sistemas CAPP, pois em função delas pode-se escolher uma seqüência de usinagem adequada e um valor para os passes de usinagem de modo a proporcionar a medida final. Para o planejamento da inspeção dimensional, permite que sejam localizadas as dimensões a serem controladas e as devidas variações admitidas; e gerar o programa de inspeção dimensional automático para máquinas de medição tridimensionais CNC.

Para este tipo de automação, o primeiro problema é o de representar cotas, tolerâncias dimensionais e geométricas num sistema computacional, que possa ser interpretado associado a geometria da peça.

### **2. REVISÃO BIBLIOGRÁFICA**

De acordo com Kulkarni (1996), com o surgimento dos modeladores sólidos, tem sido criados novos problemas para a representação de tolerâncias, comunicação e o seu uso. O autor classifica duas categorias de abordagens para resolver tais problemas, que são: teorias matemáticas de tolerâncias e estruturas de representação para tolerâncias.

Kulkarni (1996) utiliza-se de um modelador B-rep, donde são extraídas as informações através de técnicas de reconhecimento, para montar um grafo inter-relacionando tolerâncias e dimensões das entidades que compõem a peça.

Roy (1993) desenvolveu um protótipo para representação de tolerâncias, utilizando-se de uma entrada de dados para um modelador CSG e da avaliação num B-rep, necessitando, para isso, de um mecanismo de ligação entre ambos para cada fase de desenvolvimento. Utilizando-se do modelador CSG para introduzir as informações a respeito da criação da *feature* e informar as relações espaciais entre as *features*, como a localização e a orientação entre elas. No modelador B-rep, são introduzidas as informações a respeito das tolerâncias geométricas, onde é possível relacionar as faces individuais da *feature*.

Jasthi (1994) divide a representação das tolerâncias geométricas no sistema TURBO-MODEL em tolerâncias intra-*feaures* e inter-*features*. As tolerâncias intra-*features* são aquelas que dependem de uma única *feature*, sendo freqüentemente aplicadas numa *feature* simples ou em porções de uma *feature*. Normalmente são retilineidade, circularidade e a cilindricidade

As tolerâncias inter-*features* controlam uma *feature* em relação à outra *feature*; também podem, ser definidas como *features* relacionais. Das duas *features* relacionais, uma pode ser nomeada de *feature* de referencia (REF) e a outra de *feature* tolerada (TOF). Assim REF e TOF são ligadas por um tipo de tolerância denominada de relação (REL) e que pode relatar uma quantidade (QNT) que pode ser especificada por dois valores: um superior e outro inferior para a mesma tolerância. No trabalho de Jasthi (1994) para componentes rotacionais, são aplicadas a batida radial, concentricidade e perpendicularidade, sendo também incluídos nessa categoria os comprimentos.

Para representar informações na forma de *features* num sistema CAD, Maziero (1998) implementou um modelo de estrutura de dados que permite relacionar as *features*, tanto a sua geometria como os dados tecnológicos. Esta estrutura de dados foi utilizada originalmente para representar conjuntos de peças para análise da disposição das peças montadas.

A estrutura de dados é baseada no conceito de *features* básicas e modificadoras. As *features* básicas são o eixo e o furo. As modificadoras são todas aquelas que produzem uma alteração sobre as básicas, como o chanfro, arredondamento, concordância, rosca, etc.

Assim, uma peça possui *features* básicas e modificadoras, onde as features básicas estão ligadas a peça, e cada feature básica possui uma lista de *features* modificadoras que podem ser associadas de acordo com a necessidade.

Para Shah et al. (1994), inspecionar peças manufaturadas é vital para a qualidade, não somente descartando as peças ruins, mas, o mais importante, garantindo o controle total da qualidade das peças produzidas. Desse modo, o planejamento de inspeção deve ser tratado como parte integrante do planejamento da manufatura.

Lin (1995), mostra que há dificuldades na integração completa entre o CAD e o sistema de inspeção, como na conexão das informações do sistema CAD para a máquina de medição, na extração das dimensões dos desenhos e na forma de transferir os dados adquiridos para o instrumento de medição de modo correto. O autor desenvolveu uma aplicação na qual ele efetua as representações gráficas e tecnológicas num CAD e extrai as informações a partir de um arquivo DXF gerado deste desenho. Este arquivo é convertido em ASCII e então realizada a interpretação dos dados para gerar o plano de inspeção.

### **3. METODOLOGIA**

A idéia para representar tolerâncias num sistema baseado em *features*, consiste em agregar as informações tecnológicas ao desenho após o usuário ter realizado a representação gráfica da peça.

Neste trabalho, as cotas e as tolerâncias são desenhadas como entidades do AutoCAD, mas gerenciadas de forma independente do CAD. Esta estratégia permite associar a geometria com as informações tecnológicas.

A modelagem da estrutura de dados é feita utilizando-se da análise baseada em objetos ( Borland C/C++ no ambiente ADS do AutoCAD R12 *for windows*). A partir desta análise, são definidas as classes de objetos e utilizando-se da herança e composição para obter a estrutura de dados.

Para Kim (1993), o paradigma da orientação para objeto também providencia flexibilidade nos dados do modelo, no qual estruturas complexas como a da manufatura podem ser criadas e manipuladas facilmente.

### **4. IMPLEMENTAÇÃO**

Para implementar as tolerâncias, foi utilizado o trabalho de Maziero (1998), que desenvolveu o sistema FeatCAD-2D. A representação das informações neste sistema é feita através de *feature-based* e possui uma estrutura de dados própria e independente da base de dados do CAD (CAD atua como escravo), mantendo apenas a ligação das informações da estrutura de dados com o desenho.

Para as tolerâncias dimensionais, é necessário implementar as *features* cotas que receberão as tolerâncias, pois tolerância dimensional é um atributo da dimensão (cota). Já para as tolerâncias geométricas, estas estão associadas diretamente às *features* (eixo e furo), não necessitando de nenhuma entidade intermediária.

### **4.1 Cotagem**

Cotar uma peça é colocar medidas nominais e, em certos casos, as tolerâncias a que estão sujeitas estas medidas, relacionando a dimensão e a geometria. Assim, para as peças rotacionais dois tipos de cotas se tornam primordiais: as cotas diametrais e as axiais.

Em nível de *feature*, as cotas são implementadas baseadas no conceito de Jasthi (1994). Assim, as cotas são identificadas como cotas intra-*features* e inter-*features*. As cotas intra*features* correspondem àquelas que se relacionam a uma única *feature*, não levando em conta as outras *features*. O diâmetro de um eixo está nesta categoria como indicado pelas cotas D1, D2 e D3 na figura 1. A cota inter-*feature*, corresponde àquelas cotas que relacionam mais de uma *feature* numa mesma linha de cota, como as cotas axiais L1, L2 e L3 (figura 1).A cota L1 que representa o comprimento de uma única *feature* eixo, neste caso é considerada cota inter*feature*.

As cotas intra-*features* são consideradas atributos da *feature*, ao passo que as cotas inter*features* são atributos da peça. O motivo dessa consideração é que a cotagem axial é função exclusiva da peça e da sua aplicação (cotagem funcional - Ropion, 1974).

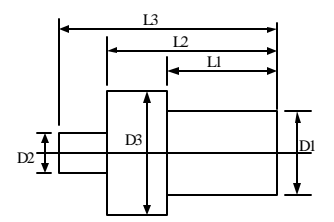

Figura 1 – Cotas intra e inter-*features*.

No sistema implementado, a linha de cota, a dimensão e a tolerância escritas no desenho são entidades do AutoCAD, as quais são mapeadas para a estrutura do sistema e registrada como atributos da peça ou da *feature* específica conforme a situação.

A inserção das cotas é feita pelo usuário, selecionando as *features* que estão incluídas numa mesma cota. A colocação de tolerâncias nesta cota é definida no início da cotagem, onde o usuário seleciona se as cotas são com tolerâncias ou não. O valor dos afastamentos são informados pelo usuário.

A definição de uma cota longitudinal ou diametral assume então a configuração da Tabela 1. Nesta tabela estão indicados os atributos utilizados (S) e os não utilizados (N) em cada tipo de cotagem.

| <b>ATRIBUTOS</b> | <b>COTA LONGITUDINAL</b> | <b>COTA DIAMETRAL</b> |
|------------------|--------------------------|-----------------------|
| Valor Nominal    |                          |                       |
| Ponto Inicial    |                          |                       |
| Ponto_Final      |                          |                       |
| Referência       |                          |                       |
| Sentido          |                          |                       |
| Tolerância       |                          |                       |

Tabela 1 – Atributos do objeto cota

#### **4.2 Tolerâncias dimensionais**

Para definir a tolerância de uma cota, alguns atributos são necessários, os quais são: Ajuste, Qualidade de Trabalho, Afastamento Superior e Afastamento Inferior.

O atributo tolerância é agregado a cota longitudinal ou diametral com os atributos definidos, sendo o valor da cota assumido como valor nominal para a tolerância.

No caso das cotas que não possuem tolerâncias específicas, estas tem associadas as tolerâncias de acordo com o grau de precisão mínimo requerido, que pode ser indicado ao final da cotagem da peça, assumindo um valor de tolerância para elas definido pelo usuário. Automaticamente o sistema atualiza as informações.

### **4.2 Tolerâncias geométricas**

As tolerâncias geométricas também são divididas em intra e inter-*features*, pois há tolerâncias que controlam a forma de uma única *feature*, e aquelas que controlam a forma e posição de uma *feature* em relação à outras *features* da peça.

Assim, as tolerâncias geométricas intra-*features* são: retilineidade, planicidade, circularidade, forma de linha qualquer e forma de superfície qualquer. As inter-*features* são: paralelismo, perpendicularidade, inclinação, posição, concentricidade e coaxialidade, simetria e batida.

A representação das tolerâncias geométricas na forma de atributos estão na tabelas 3.

| TOLERÂNCIAS GEOMÉTRICAS                    |                |                |  |
|--------------------------------------------|----------------|----------------|--|
| Atributos e significado                    | Intra-features | Inter-features |  |
| Tipo = geométrica ou dimensional           |                |                |  |
| Forma = planicidade, cilindricidade, etc.  |                |                |  |
| $Value = valor numérico$                   |                |                |  |
| Nome Feature = identifica a <i>feature</i> |                |                |  |
| Condição $1 =$ Referências de controle     | N              |                |  |
| Condição $2$ = Referências de controle     | N              |                |  |
| Condição $3$ = Referências de controle     |                |                |  |

Tabela 3: Atributos do objeto tolerância geométrica

O NomeFeature (Tabela 3) identifica qual a *feature* que é atribuída a tolerância geométrica. A condição para as tolerâncias inter-*features*, são as referências nas quais são baseadas as informações; armazena o nome das *features* que impõem as condições.

Na figura 2 está representada a estrutura de dados e a localização das informações como foram implementadas no sistema.

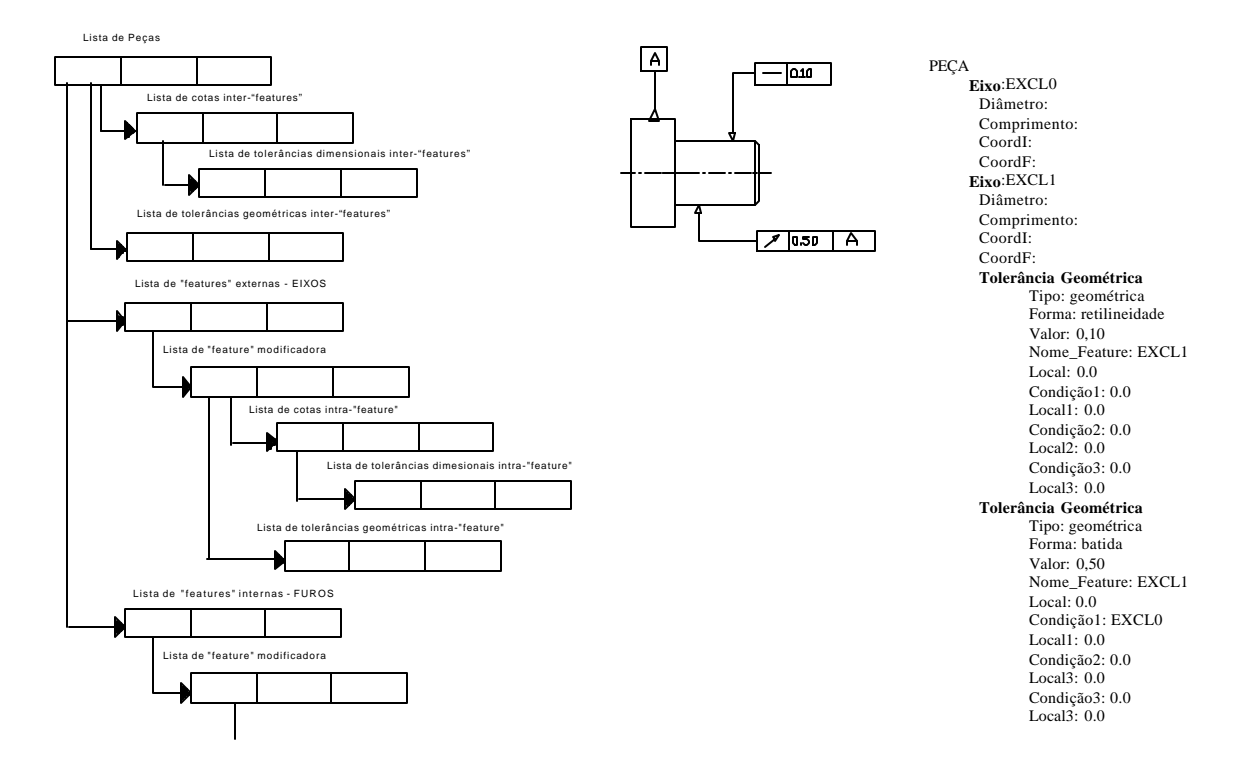

Figura 2 – Representação de tolerâncias geométricas e dimensionais intra e inter-*features* na estrutura de dados.

Se a tolerância geométrica está localizada na superfície lateral do cilindro, o atributo Local = 0 (zero) (figura 2); se está numa das bases do cilindro, Local = CoordI ou CoordF, que corresponde a coordenada de localização das bases no espaço.

Se a tolerância geométrica é intra-*feature*, os atributos Condição1, Local1,....Condição3, Local3, assumem valores iguais a zero.

# **5. APLICAÇÃO**

Neste exemplo, é feita a modelagem de uma peça rotacional utilizando-se de *features* 2D. São representadas as cotas longitudinais e diametrais com as tolerâncias, e as tolerâncias geométricas.

A figura 3, à esquerda, mostra as opções de colocação das cotas, sendo definida se é cota diametral ou longitudinal, com ou sem tolerâncias. Neste menu em cascata, há a opção para a inserção das tolerâncias geométricas, que é apresentada na figura 3.

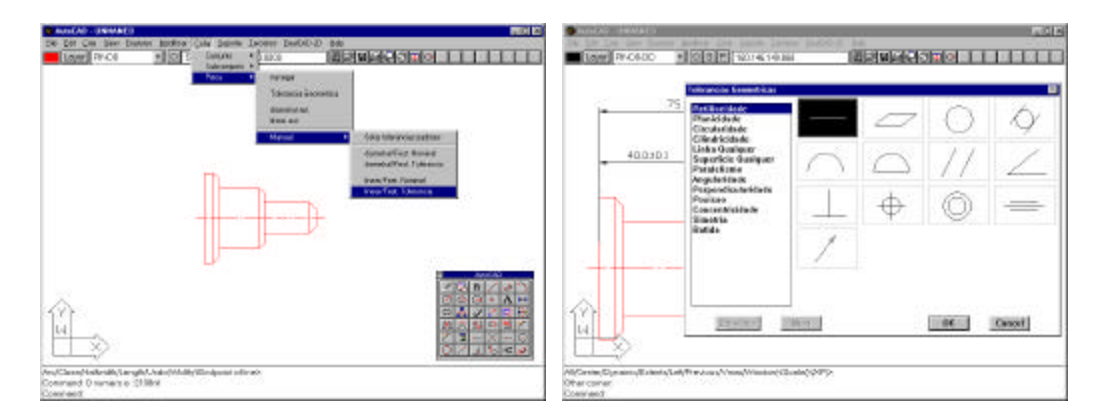

Figura 3 – Menu para a inserção de cotas e tolerâncias dimensionais e geométricas

Na figura 4, à esquerda, está representada uma peça com cotas longitudinais com as informações da cotagem do diâmetro do eixo, e um quadro de diálogo de como são inseridos o tipo de ajuste (g), qualidade de trabalho (IT=6), e os respectivos afastamentos (as=0,000 e ai=-0,013), já que o sistema não define automaticamente os afastamentos.

A inserção das cotas é feita selecionando as *features* envolvidas e indicando a localização da cota no desenho. Não é necessário indicar os pontos terminais das cotas, pois a cotagem é feita pela identificação das *features* que estão sendo incluídas na cota. A especificação do tipo de ajuste e a qualidade de trabalho podem ser ignorados e os outros campos preenchidos. Na figura 4, à direita, está o quadro de propriedades da *feature* eixo com as tolerâncias intra*features*, bem como outras informações geométricas e tecnológicas.

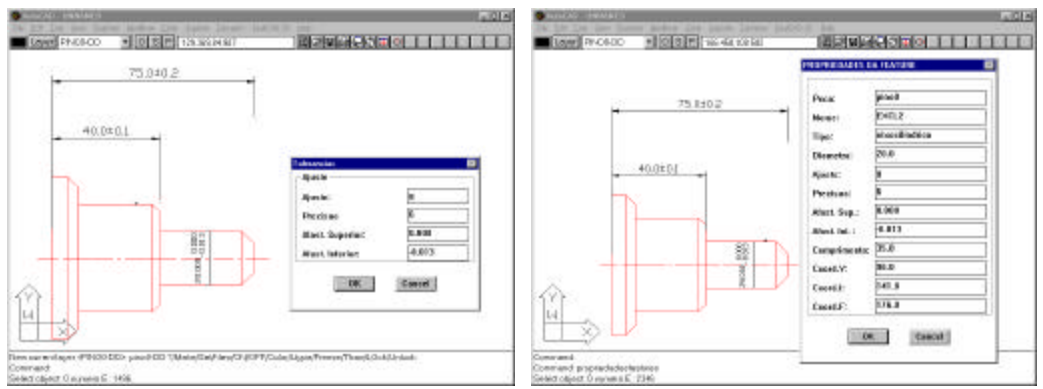

Figura 4 – Inserção de cotas com tolerâncias e propriedade da feature

O quadro de diálogo da figura 5, à esquerda, é para a inserção das informações da tolerância geométrica intra-*feature*, retilineidade, que está representada na figura 6 à direita.

Após a escolha da tolerância, deve ser selecionada a *feature* que a receberá. Automaticamente o sistema providencia a execução da representação.

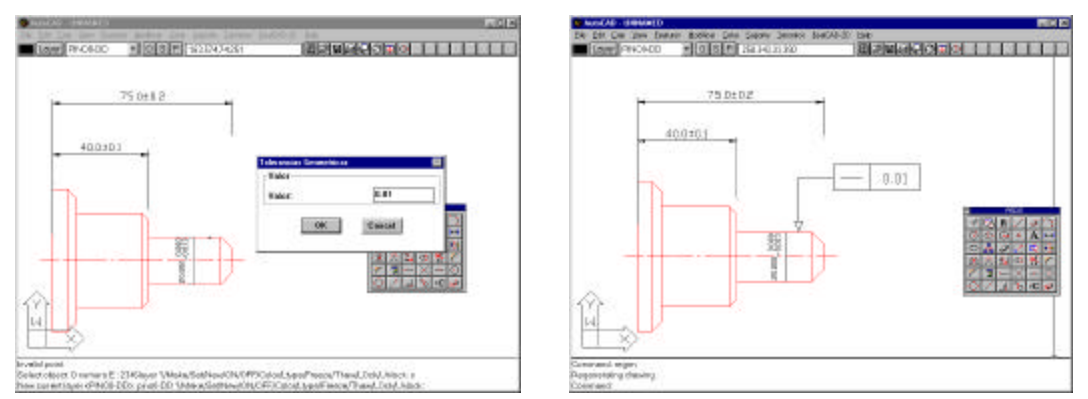

Figura 5 – Inserção do valor de uma tolerância geométrica de retilineidade e a sua representação

Para a inserção das tolerâncias geométricas, o procedimento depende se são intra ou inter-*features*. Se intra-features, basta escolher o tipo de tolerância, o valor e a *feature* à qual se deseja associar.

Na inserção de tolerâncias inter-*feature*, primeiro devem ser selecionadas as *features* de referência, também indicando a posição em que cada referência deve ser colocada. Somente após é selecionada a feature a ser controlada pela tolerância geométrica e indicada a posição de representação no desenho. Desta forma, ao ser indicada a tolerância, o sistema já conhece as *features* que servem de referência para serem anexadas ao quadro da tolerância, como por exemplo, batida radial.

Como a representação gráfica está ligada a estrutura de dados do sistema, isto permite um gerenciamento das informações. Deste modo, qualquer tarefa que necessite de uma informação a respeito da geometria ou das tolerâncias, é obtida pela procura na estrutura de dados a partir da identificação da *feature* geométrica ou do atributo registrado no desenho e que esteja a ela agregado.

### **6. CONCLUSÕES**

O uso de *features* permite que as informações sejam dispostas numa estrutura de dados lógica que podem ser pesquisadas por aplicativos computacionais, substituindo a leitura visual das informações do desenho.

As dificuldades na modelagem deste sistema estão em definir como as informações estão associadas e como podem ser acessadas. O uso do sistema FeatCAD-2D, que já possui esta estrutura básica, facilitou muito esta implantação das informações de tolerâncias.

Outra dificuldade está em que nesta implementação, não se tem disponível informações a respeito de tolerâncias (afastamentos, etc.) para facilitar a entrada de dados, o que torna trabalhosa a introdução destas informações.

Outra grande dificuldade, está na manipulação das informações dentro do sistema, pois a medida em que cresce a quantidade de informações a serem modeladas, maiores são as quantidades de funções e interligações existentes que devem ser atualizadas a cada nova ampliação, e que devem constar do código fonte.

Com as tolerâncias, é possível gerar planos de processos (CAPP generativo) e de inspeção automática para peças modeladas pelas *features* disponíveis na bibliotecas. Isto porque conhecendo-se as superfícies a serem usinadas, pode-se determinar o acabamento superficial em função das tolerâncias, bem como a especificação da espessura do passe de acabamento na usinagem. Para o controle dimensional, é possível localizar as superfícies a serem inspecionadas.

### *Agradecimentos*

A Universidade de Passo Fundo, Faculdade de Engenharia e Arquitetura, pelo tempo disponibilizado e a uma bolsa de iniciação científica (Pibic/UPF); ao CNPq, pela outra bolsa de iniciação científica fornecida através de projeto integrado; A FAPERGS, pela infraestrutura que permitiu o desenvolvimento do trabalho através do auxílio Recém Doutor.

## **REFERÊNCIAS**

- Elmaraghy, Hoda A. e ElMaraghy Waguih H.,1994, Computer-Aided Inspection Planning (CAIP), Advanced in Feature Based Manufacturing. Shah, J.J., Mäntylä, M., and Nau, D.S., Elsevier Science B.V., p. 363-396.
- Jasthi, S.R.K.; Prasad, A.V.S.R.K.; Manidhar, G.; Rao, P.N.; Rao, U.R.K. e Tewari, N.K.,1994, A Feature-based part description system for computer-aided process planning. Journal of Design and manufacturing, p. 67-80.
- Kim, Cheolhan; Kim, Kwangsoo e Choi, Injun, 1993, An Object-Oriented Information Modeling Methodology for Manufacturing Information Systems. Computers ind. Engng., v. 24, n. 3, p. 337-353.
- Kulkarni, V.S. e Pande, S.S.,1996, Representation of fetaure relationship tolerances in solid models. International Journal of Production Research, v. 34, n. 7, p. 1975-1994.
- Lin, Zone-Ching e Chen, Shyh-Chang, 1995, The study of design data extraction from design drawing with application in measurement. Int J. Adv. Manuf., v. 10, p. 99-109.
- Maziero, Nilson L.,1998, Um Sistema Computacional Inteligente de Suporte ao Projeto, Manufatura e Montagem de peças Baseado em Features: Uma Abordagem com Sistemas Especialistas. Florianópolis. Tese (doutorado em Engenharia Mecânica) - Universidade Federal de Santa Catarina.
- Pande, S.S., Desai, V.S.,1995, Expert CAPP system for single spindle automats. International Journal of Production Research, V33, n.3, p. 819-833.
- Ropion, R., 1974, Cotação funcional dos desenhos técnicos. Tradução João M. Csillag, São Paulo: McGRAW-HILL.
- Roy, Utpal e Liu, C.R., 1993, Integrated cad frameworks: tolerance representation scheme in a solid model. Computers ind. Engng. v. 24, n. 3, p. 495-509.
- Shah, Jami J.; Mäntylä, Martti; Nau, Dana, 1994, Introduction to feature based manufacturing. Advanced in Feature Based Manufacturing, Shah, J.J., Mäntylä, M., and Nau, D.S., Elsevier Science B.V., p. 1-11.
- Wang, Hsu-Pin; LI, Jian-Kang, 1991, Computer-Aided Process Planning. Elsevier Science Publishers B.V..

### **REPRESENTING DIMENSIONAL AND GEOMETRIC TOLERANCES IN A ROTATIONAL-2D FEATURE BASEAD SYSTEM**

*Abstract. This paper presents na approach for representing dimensional and geometric tolerances in a fature basead CAD system. According this approach, each surface of a workpiece is associated with a set of manufacturing date containing the dimensional tolerances, geometric tolerances and manufacturing dimensions. The objective of this approach is linking design information with manufacturing througt an Automation Process Planning System.*

*Keywords: Tolerances, Features, CAD, CAPP*